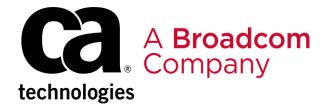

1. Create a Package with "Enable Backout" option active (Y):

```
SOUTH A VER ORDER NO HO

SET OF THE VER ORDER NO HO

SET OF THE VER ORDER NO HO

SET OF THE VER ORDER NO HO

SET ORDER NO HOLD A CALL A CALL A
```

2. Build the package with all the Elements that are needed:

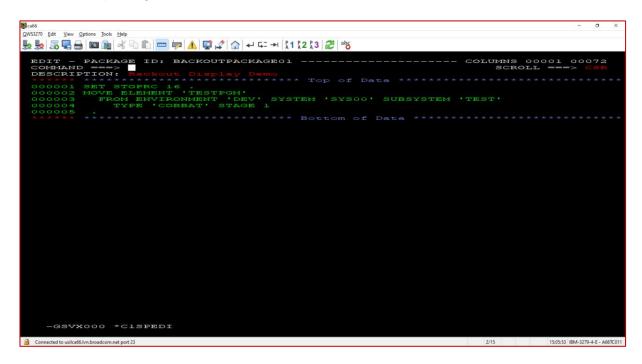

3. CAST the package (and APPROVE it if it is required).

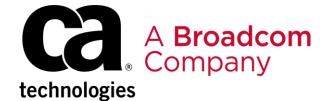

4. Execute the Package:

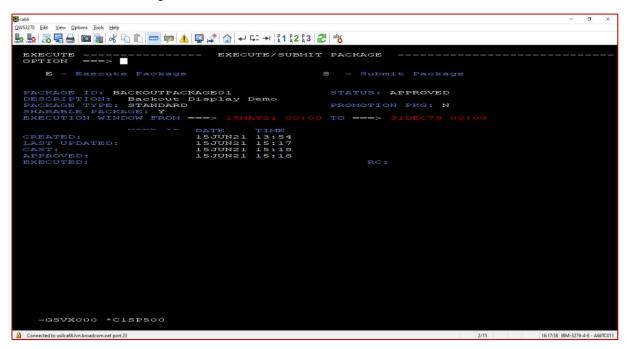

5. Once the package is successfully executed, we can display the package status using the corresponding option in the main package panel:

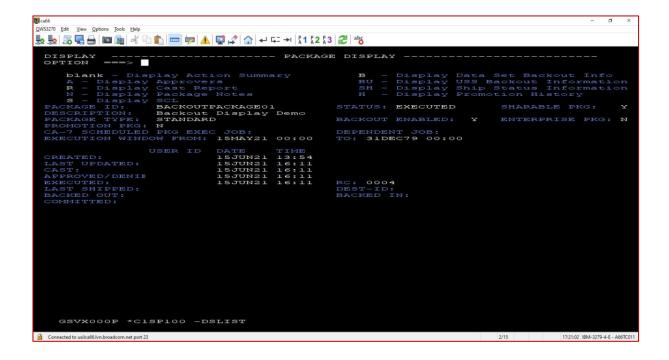

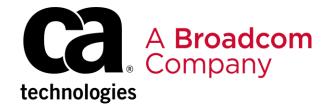

6. In order to find out the members that have been backed-out and the libraries where they reside, we should select option B (Display Data Set Backout Info):

```
GOVERNO DE LAST UPDATED:

CREATED:

LAST UPDATED:

LAST SHIPPED:

BACKED DUT:

CAST.

CAST.

COMMITTED:

GSVX000P *C1SP100 -DSLIST

CONVERTED LAST COMMITTED:

CONVERTED LAST COMMITTED:

CAST.

COMMITTED:

CAST.

CONVERTED LAST COMMITTED:

CAST.

CAST.

CAST.

COMMITTED:

CAST.

CAST.

CAST.

COMMITTED:

CAST.

CAST.

CAST.

CAST.

CAST.

CAST.

CAST.

CAST.

CAST.

CAST.

CAST.

CAST.

CAST.

CAST.

CAST.

CAST.

CAST.

CAST.

CAST.

CAST.

CAST.

CAST.

CAST.

CAST.

CAST.

CAST.

CAST.

CAST.

CAST.

CAST.

CAST.

CAST.

CAST.

CAST.

CAST.

CAST.

CAST.

CAST.

CAST.

CAST.

CAST.

CAST.

CAST.

CAST.

CAST.

CAST.

CAST.

CAST.

CAST.

CAST.

CAST.

CAST.

CAST.

CAST.

CAST.

CAST.

CAST.

CAST.

CAST.

CAST.

CAST.

CAST.

CAST.

CAST.

CAST.

CAST.

CAST.

CAST.

CAST.

CAST.

CAST.

CAST.

CAST.

CAST.

CAST.

CAST.

CAST.

CAST.

CAST.

CAST.

CAST.

CAST.

CAST.

CAST.

CAST.

CAST.

CAST.

CAST.

CAST.

CAST.

CAST.

CAST.

CAST.

CAST.

CAST.

CAST.

CAST.

CAST.

CAST.

CAST.

CAST.

CAST.

CAST.

CAST.

CAST.

CAST.

CAST.

CAST.

CAST.

CAST.

CAST.

CAST.

CAST.

CAST.

CAST.

CAST.

CAST.

CAST.

CAST.

CAST.

CAST.

CAST.

CAST.

CAST.

CAST.

CAST.

CAST.

CAST.

CAST.

CAST.

CAST.

CAST.

CAST.

CAST.

CAST.

CAST.

CAST.

CAST.

CAST.

CAST.

CAST.

CAST.

CAST.

CAST.

CAST.

CAST.

CAST.

CAST.

CAST.

CAST.

CAST.

CAST.

CAST.

CAST.

CAST.

CAST.

CAST.

CAST.

CAST.

CAST.

CAST.

CAST.

CAST.

CAST.

CAST.

CAST.

CAST.

CAST.

CAST.

CAST.

CAST.

CAST.

CAST.

CAST.

CAST.

CAST.

CAST.

CAST.

CAST.

CAST.

CAST.

CAST.

CAST.

CAST.

CAST.

CAST.

CAST.

CAST.

CAST.

CAST.

CAST.

CAST.

CAST.

CAST.

CAST.

CAST.

CAST.

CAST.

CAST.

CAST.

CAST.

CAST.

CAST.

CAST.

CAST.

CAST.

CAST.

CAST.

CAST.

CAST.

CAST.

CAST.

CAST.

CAST.

CAST.

CAST.

CAST.

CAST.

CAST.

CAST.

CAST.

CAST.

CAST.

CAST.

CAST.

CAST.

CAST.

CAST.

CAST.

CAST.

CAST.

CAST.

CAST.

CAST.

CAST.

CAST.

CAST.

CAST.

CAST.

CAST.

CAST.

CAST.

CAST.

CAST.

CAST.

CAST.

CAST.

CAST.

CAST
```

The Members and libraries are shown:

```
SUMPLE YOU OFFICE DOES HOP

DISPLAY
COLLAND
COLLAND
COLLAND
COLLAND
COLLAND
COLLAND
COLLAND
COLLAND
COLLAND
COLLAND
COLLAND
COLLAND
COLLAND
COLLAND
COLLAND
COLLAND
COLLAND
COLLAND
COLLAND
COLLAND
COLLAND
COLLAND
COLLAND
COLLAND
COLLAND
COLLAND
COLLAND
COLLAND
COLLAND
COLLAND
COLLAND
COLLAND
COLLAND
COLLAND
COLLAND
COLLAND
COLLAND
COLLAND
COLLAND
COLLAND
COLLAND
COLLAND
COLLAND
COLLAND
COLLAND
COLLAND
COLLAND
COLLAND
COLLAND
COLLAND
COLLAND
COLLAND
COLLAND
COLLAND
COLLAND
COLLAND
COLLAND
COLLAND
COLLAND
COLLAND
COLLAND
COLLAND
COLLAND
COLLAND
COLLAND
COLLAND
COLLAND
COLLAND
COLLAND
COLLAND
COLLAND
COLLAND
COLLAND
COLLAND
COLLAND
COLLAND
COLLAND
COLLAND
COLLAND
COLLAND
COLLAND
COLLAND
COLLAND
COLLAND
COLLAND
COLLAND
COLLAND
COLLAND
COLLAND
COLLAND
COLLAND
COLLAND
COLLAND
COLLAND
COLLAND
COLLAND
COLLAND
COLLAND
COLLAND
COLLAND
COLLAND
COLLAND
COLLAND
COLLAND
COLLAND
COLLAND
COLLAND
COLLAND
COLLAND
COLLAND
COLLAND
COLLAND
COLLAND
COLLAND
COLLAND
COLLAND
COLLAND
COLLAND
COLLAND
COLLAND
COLLAND
COLLAND
COLLAND
COLLAND
COLLAND
COLLAND
COLLAND
COLLAND
COLLAND
COLLAND
COLLAND
COLLAND
COLLAND
COLLAND
COLLAND
COLLAND
COLLAND
COLLAND
COLLAND
COLLAND
COLLAND
COLLAND
COLLAND
COLLAND
COLLAND
COLLAND
COLLAND
COLLAND
COLLAND
COLLAND
COLLAND
COLLAND
COLLAND
COLLAND
COLLAND
COLLAND
COLLAND
COLLAND
COLLAND
COLLAND
COLLAND
COLLAND
COLLAND
COLLAND
COLLAND
COLLAND
COLLAND
COLLAND
COLLAND
COLLAND
COLLAND
COLLAND
COLLAND
COLLAND
COLLAND
COLLAND
COLLAND
COLLAND
COLLAND
COLLAND
COLLAND
COLLAND
COLLAND
COLLAND
COLLAND
COLLAND
COLLAND
COLLAND
COLLAND
COLLAND
COLLAND
COLLAND
COLLAND
COLLAND
COLLAND
COLLAND
COLLAND
COLLAND
COLLAND
COLLAND
COLLAND
COLLAND
COLLAND
COLLAND
COLLAND
COLLAND
COLLAND
COLLAND
COLLAND
COLLAND
COLLAND
COLLAND
COLLAND
COLLAND
COLLAND
COLLAND
COLLAND
COLLAND
COLLAND
COLLAND
COLLAND
COLLAND
COLLAND
COLLAND
COLLAND
COLLAND
COLLAND
COLLAND
COLLAND
COLLAND
COLLAND
COLLAND
COLLAND
COLLAND
COLLAND
COLLAND
COLLAND
COLLAND
COLLAND
COLLAND
COLLAND
COLLAND
COLLAND
COLLAND
COLLAND
COLLAND
COLLAND
COLLAND
COLLAND
COLLAND
COLLAND
CO
```

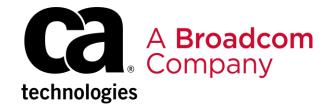

7. If we look to the options available at the Package Display panel, option "BX" is not displayed. This option is hidden and is used to get the backout members name in the corresponding libraries:

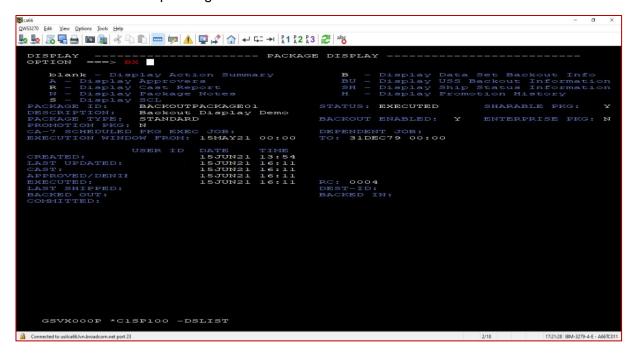

Panel C1SP1500 (Package Backout Information) is displayed, showing the members Backed-out and the libraries where they are located. Under each Dataset Name, We can see a hexadecimal value compose of 16 hexadecimal digits (nibbles) or 8 bytes:

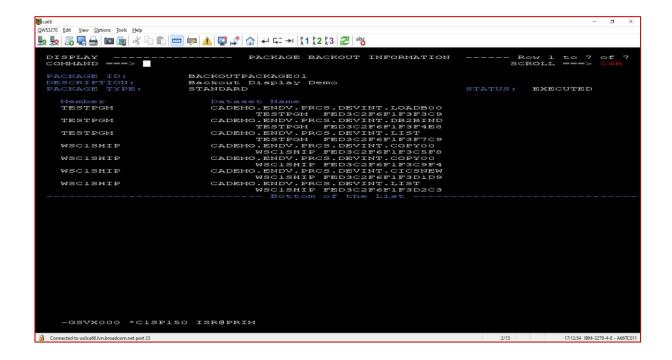

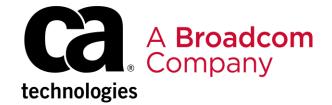

The hexadecimal value represents the name of the Backout member expressed in EBCDIC character encoding (Zone/Digit). Using the following table, we can get the actual name of the member in the library:

| 2nd hex digit 1st hex digit |     |     |     |     |      |    |   |   |   |   |   |   |   |   |   |   |
|-----------------------------|-----|-----|-----|-----|------|----|---|---|---|---|---|---|---|---|---|---|
| 1                           | 0   | 1   | 2   | 3   | 4    | 5  | 6 | 7 | 8 | 9 | Α | В | С | D | Е | F |
| 0                           | NUL | DLE | DS  |     | SP   | &  | - |   |   |   |   |   |   |   |   | 0 |
| 1                           | SOH | DCI | SOS |     |      |    | 7 |   | а | j |   |   | Α | J |   | 1 |
| 2                           | STX | DC2 | FS  | SYN |      |    |   |   | ь | k | 5 |   | В | K | S | 2 |
| 3                           | ETX | TM  |     |     |      |    |   |   | С | 1 | t |   | С | L | Т | 3 |
| 4                           | PF  | RES | BYP | PN  |      |    |   |   | d | m | u |   | D | М | U | 4 |
| 5                           | HT  | NL  | LF  | RS  |      |    |   |   | е | n | ٧ |   | Ε | N | ٧ | 5 |
| 6                           | LC  | BS  | ETB | UC  |      |    |   |   | f | 0 | w |   | F | 0 | W | 6 |
| 7                           | DEL | IL  | ESC | EOT |      |    |   |   | g | р | х |   | G | Р | Х | 7 |
| 8                           |     | CAN |     |     |      |    |   |   | h | q | у |   | Н | Q | Υ | 8 |
| 9                           |     | EM  |     |     |      |    |   |   | i | r | z | ٠ | 1 | R | Z | 9 |
| Α                           | SMM | CC  | SM  |     | CENT | !  |   | : |   |   |   |   |   |   |   |   |
| В                           | VT  | CUI | CU2 | CU3 |      | \$ | , | # |   |   |   |   |   |   |   |   |
| С                           | FF  | IFS |     | DC4 | <    | *  | % | @ |   |   |   |   |   |   |   |   |
| D                           | CR  | IGS | ENQ | NAK | (    | )  | - | • |   |   |   |   |   |   |   |   |
| E                           | SO  | IRS | ACK |     | +    | ;  | > | = |   |   |   |   |   |   |   |   |
| F                           | SI  | IUS | BEL | SUB | - 1  |    | ? | * |   |   |   |   |   |   |   |   |

Using as an example the first hex value in the above screenshot (FED3C2F6F1F3F3C9), the first byte 'FE' will be represented under ISPF editor as character '.' and the remaining bytes 'D3C2F6F1F3F3C9' will be translated to the EBCDIC characters according to the encoding table.

Therefore, the hex value **FED3C2F6F1F3F3C9** equivalence would be **.LB6133I** in EBCDIC.

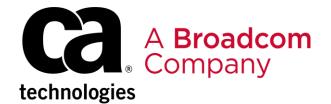

8. Browsing the library associated to the member with the hex value described before, we will be able to find the Backout member:

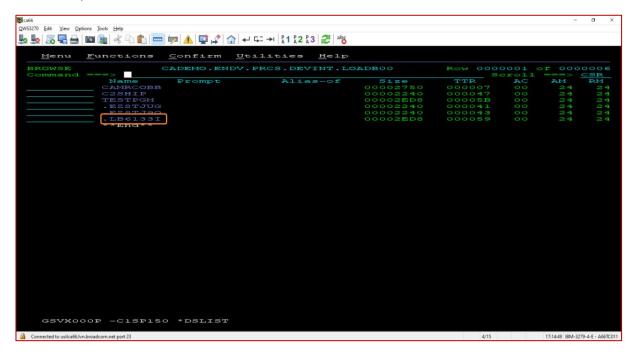

**Note**: When it is the first time a member is generated in the output dataset with Backout option enabled, the hex value shown in the Backout Information panel will be an 8-byte string of zeroes

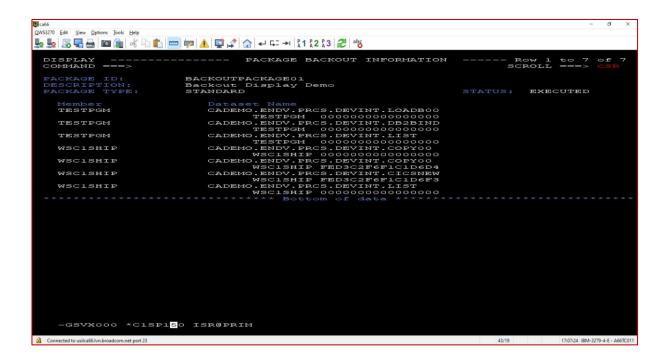